# fedora<sup>f.</sup>

## **Fedora11 Live USB**

Congratulations, you've got the future of open source in a rugged, portable USB key. Your key contains Fedora, a complete, bootable operating system. Plug it in, power up, and try it out. You can even make changes as you go to adapt Fedora to your needs.

## **Live USB Quick Start**

- Turn off your computer and insert the USB key into an open slot.
- Turn the computer on, and hit the appropriate key for a boot menu or BIOS setup. Usually this is F12, F1, or Esc. (Your computer's manual will tell you which one.)
- Set the computer to boot from the USB device, and save/exit if needed.
- A blue background appears and after a short delay Fedora starts booting. Enjoy.

## **Did You Know?**

- Thanks to a feature called *persistence*, you can make changes to this USB-based Fedora system. You can download new software, install security updates, and store documents and other data.
- The Fedora Project has thousands of additional free software packages for everything from entertainment, to software development, to productivity tools, maintained by our many volunteers.
- Anyone is welcome to join Fedora and work with our talented community on design, infrastructure, development, translation, documentation, marketing, and much more.

# fedora<sup>f</sup>

## **More About Your Live USB Key**

This key is designed to boot on most Intel or AMD compatible personal computers, including 32- and 64-bit processors. This key cannot be booted on a PowerPC-based computer such as an older Apple Macintosh system.

**If you have problems...**

■ The Fedora Project maintains a listing of known problems on its public wiki:

## http://tinyurl.com/f11-bugs

If you need further help, consult our community resources:

## **http://help.fedoraproject.org**

## **It's All About Connections**

The Fedora Project is driven and maintained by the community, and sponsored by Red Hat. Its mission is the rapid advancement of free and open source software. Want a helpful list of more facts, figures, and answers to your burning questions about Fedora?

## **http://redhat.com/Fedora**

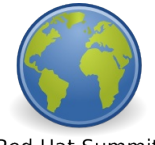

**Red Hat Summit** 2009

**Download the Summit**

Hey, while you're running that spiffy new Fedora Live USB key, check out all the latest Summit information through our handy download page. Just doubleclick the *Red Hat Summit 2009* icon on the desktop.